### L

# **PDF Instructions for Authors**

# **2020 URSI Regional Conference on Radio Science ( URSI-RCRS 2020)**

## **Before Creating a PDF**

- Add the copyright notice to the bottom of the first page of your source document. If necessary, contact **Amitava Sen Gupta** at **sengupta53@yahoo.com** for the appropriate copyright notice.
- Proof read your source document thoroughly to confirm that it will require no revision.

## **Creating your PDF eXpress Account**

Log in to the [IEEE PDF eXpress](http://www.pdf-express.org/)  $\text{TM}$  site

#### *First-time users should do the following:*

- 1. Select the New Users Click Here link.
- 2. Enter the following:
	- **49211X** for the Conference ID
	- your email address
	- a password
- 3. Continue to enter information as prompted.

An Online confirmation will be displayed and an email confirmation will be sent verifying your account setup.

*Previous users* of PDF eXpress need to follow the above steps, but should enter the same password that was used for previous conferences. Verify that your contact information is valid.

#### **Contacting PDF eXpress Support**

Access the [Publications Support Center](https://supportcenter.ieee.org/app/answers/list/p/12) for IEEE PDF eXpress.

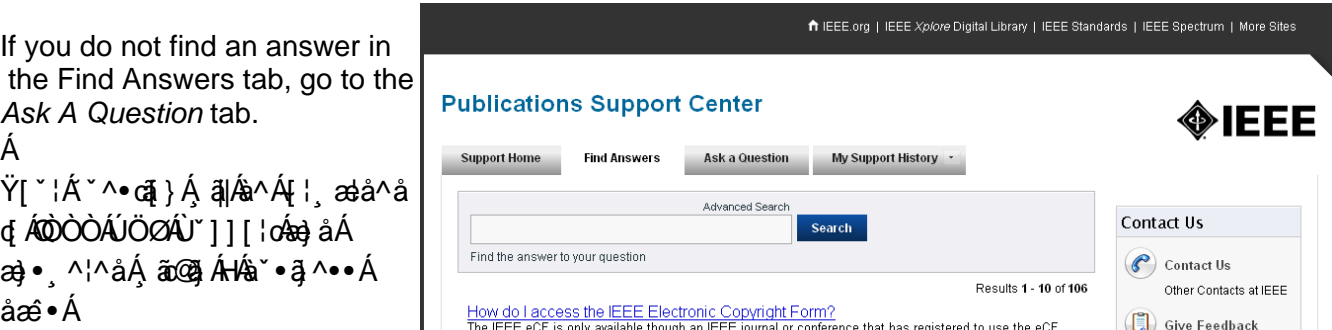